# **Barrierefreie** PowerPoint-Präsentationen

# – in 10 Schritten

Von barrierefreien Dokumenten profitieren alle Menschen!

Durch sie können auch blinde oder stark sehbeeinträchtigte Personen auf deine Inhalte zugreifen.

In diesem Mini-Leitfaden geben wir dir Tipps, wie du auch deine PowerPoint-Präsentation barrierefreier gestalten kannst.

Viele Tipps decken sich mit unseren Leitfäden zu barrierefreien Dokumenten.

#### **Nutzungsrechte:**

Unsere Unterlagen stehen unter der Lizenz "CC BY SA 4.0 – Digitalverbund Customer Journey 2023 der bay. Volkshochschulen".

Wir teilen also diese Unterlagen frei mit dir. Du kannst das Material frei weiterverwenden und auch neu kombinieren, wenn du den Digitalverbund Customer Journey als Verfasser nennst.

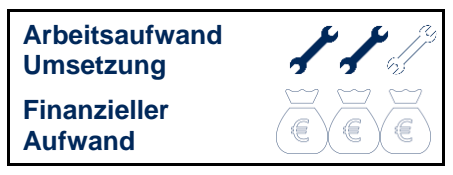

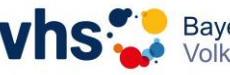

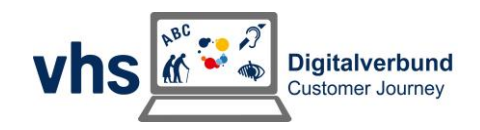

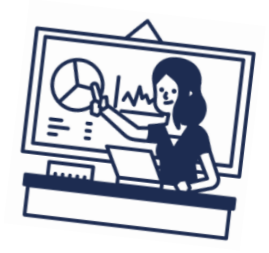

Abschnittsübersc rift Titel und Inhalt

Nur Titel

**Bild mit** 

**Titel und Inhalt** 

Vergleich

ma z

## **1. Folienlayouts / Jede Folie einen Titel**

Verwende individuelle Überschriftentitel für jede Folie.

Wenn sich mehrere Folien auf das gleiche Thema beziehen, könntest du "Fortsetzung" ans Ende des Folientitels setzen und diesen ausblenden. Schreibe alternativ "(1/3)", "(2/3)" etc. hinter den Titel.

Nutze vordefinierte Folien-Layouts, die von PowerPoint zur Verfügung gestellt werden. Damit stellst du sicher, dass deine Datei korrekt strukturierte Überschriften und Listen enthält und eine vernünftige Lesereihenfolge hat.

Verzichte soweit wie möglich darauf, eigene Textboxen, Freiformen etc. einzufügen. Diese werden von Screenreadern oft nicht richtig erfasst. Das kann zu Verständnisproblemen bei blinden Personen führen.

#### **2. Dokumenteneigenschaften**

Vergib einen eindeutigen Dokumententitel.

Achte darauf, dass die Dokumentensprache Deutsch ist (bei weitestgehend deutschen Präsentationen). Diese Einstellungen kannst du unter dem Reiter "Datei" vornehmen.

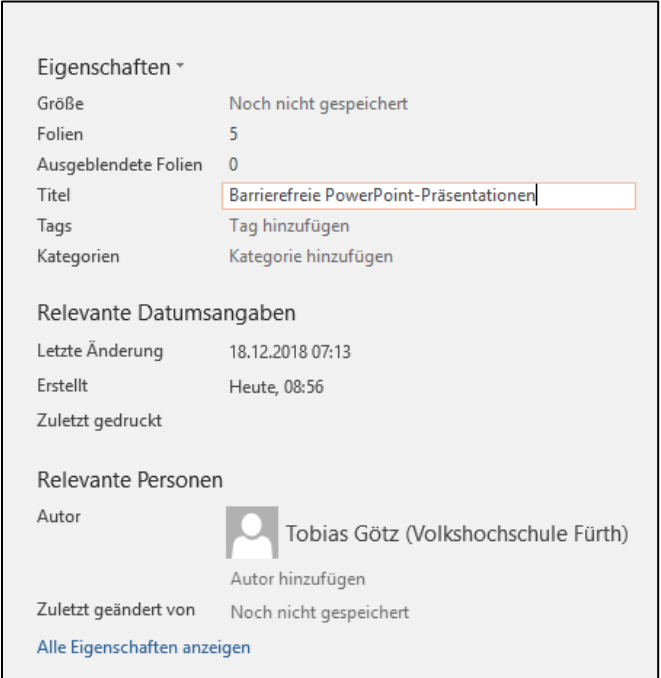

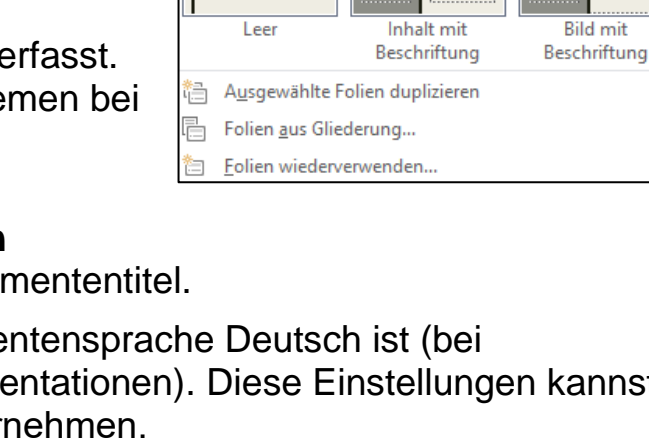

Titelfolie

**Zwei Inhalte** 

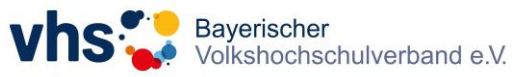

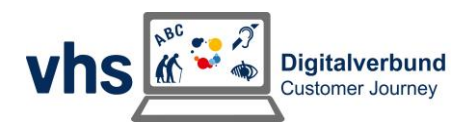

# **3. Alternativ-Texte für visuelle Objekte | Schmuckgrafiken**

Screenreader lesen für Nicht-Text-Elemente (z.B. Bilder oder Grafiken) den Alternativtext vor. Versieh daher jede Grafik mit einem Alternativtext. Diesen kannst du über Rechtsklick und "Alternativtext anzeigen" ergänzen.

Gib Diagrammen einen aussagekräftigen Titel und beschreibe den Inhalt eines Diagramms ausführlich als Alternativtext.

Reine Schmuckgrafiken können im ALT-Text als dekoratives Element gekennzeichnet werden.

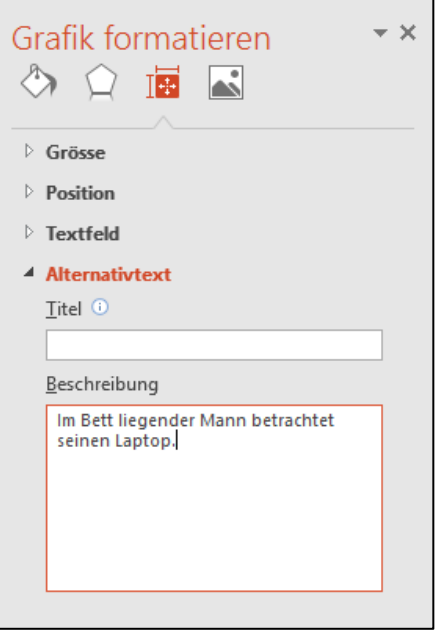

#### **4. Hyperlinks**

PowerPoint erstellt automatisch Links, wenn du eine URL eingibst. Diese Links sind aber für Benutzer\*innen von Screenreadern nicht hilfreich. Wähle lieber einen aussagekräftigen Link-Text. Diesen ergänzt du über Rechtsklick und "Link". So wissen blinde Personen, wohin der Link führt und bekommen keine endlos langen Links vorgelesen. Auch optisch erreichst du so mehr Übersichtlichkeit.

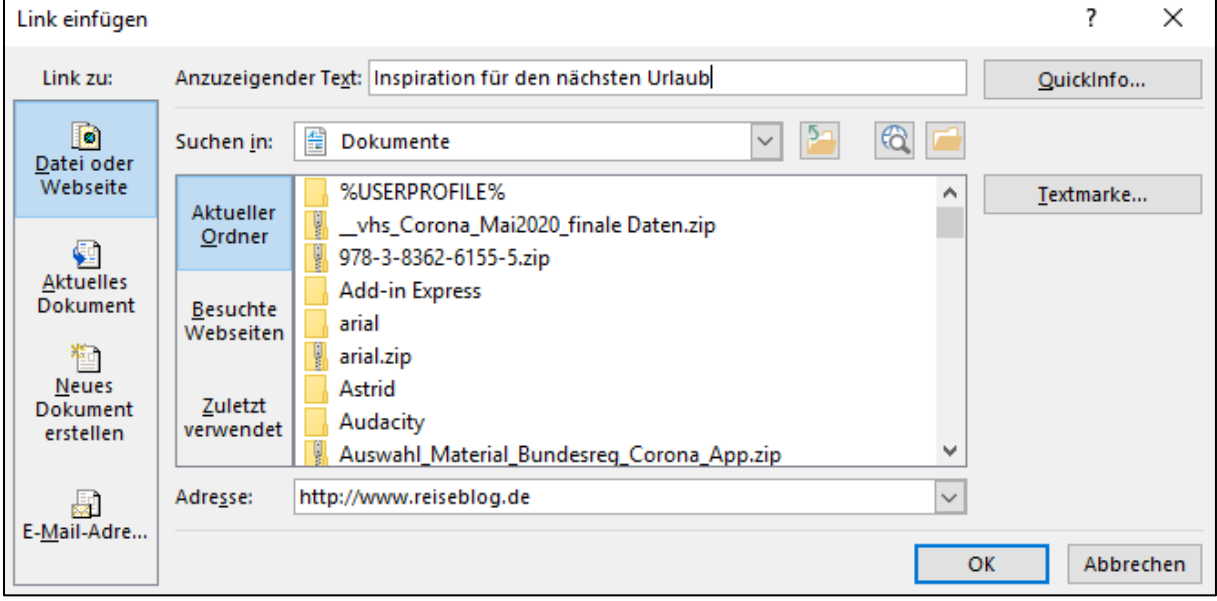

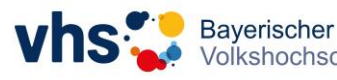

Volkshochschulverband e.V.

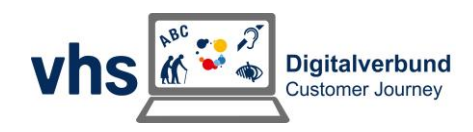

#### **5. Tabellen**

Erstelle Tabellen mit den Formatvorlagen in PowerPoint. Nutze Tabellen nicht als Gestaltungselement. Im Idealfall vermeidest du Tabellen. Brauchst du sie dennoch, arbeite mit einem Tabellenkopf, wenn du Spalten beschriftest. So können sich blinde Personen besser orientieren.

#### **6. Design**

Wenn du Informationen durch Farbe übermittelst, stelle sicher, dass diese auch noch auf andere Weise dargestellt werden (z.B. durch ein Icon). Vergiss hier nicht, an den Alternativtext zu denken.

₩ ko  $\triangle$ Bilder Onlinegrafiken Scr Tabelle **4x4 Tabelle** Tabelle einfügen... K Tabelle zeichnen Excel-Tabelle einfügen.

Verwende ausreichenden Kontrast für Text- und Hintergrundfarben. Verwende einen größeren Schriftgrad (18 pt oder größer), serifenlose Schriftarten und ausreichende Leerräume. (Mehr zum Thema Farben in PowerPoint-Präsentationen findest du in unserem Leitfaden zum "Einsatz von Farben in Präsentationen".)

Verwende einfache Folienübergänge und vermeide automatische (zeitgesteuerte) Folienwechsel.

Falls deine Folien Animationen enthalten, achte darauf, dass diese kurz und nicht störend/ablenkend sind. Verzichte falls möglich auf Animationen. Das kommt zugleich möglichen PDF-Exporten zugute.

# **7. Dokumentensprache**

Wenn du einzelne Texte oder Begriffe in einer anderen Sprache als der voreingestellten (siehe 2.) nutzt, passe die Sprache für das Wort individuell an. Es wird dann von einem Screenreader mit der richtigen Aussprache vorgelesen.

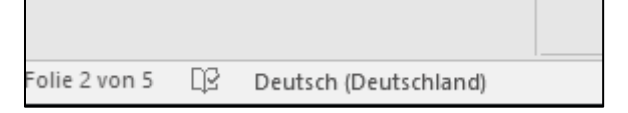

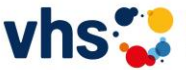

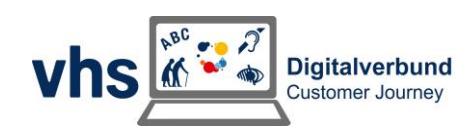

### **8. Lesereihenfolge**

Achte auf eine korrekte Lesereihenfolge.

Du kannst in PowerPoint die Reihenfolge festlegen, in der deine Texte/Alternativ-Texte von einem Screenreader vorgelesen werden. Diese Funktion unterscheidet sich in unterschiedlichen Office-Versionen.

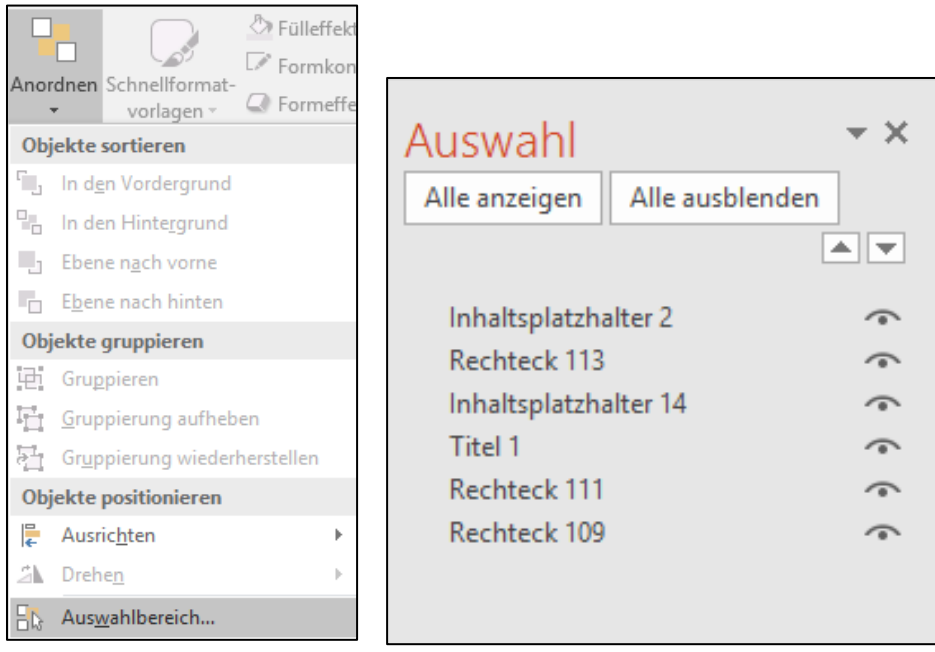

# **9. Animationen/ Videos**

Verzichte auf automatisch abspielende Medien.

Im Falle von eingefügten Videos, stelle sicher, dass Untertitel vorhanden sind. Im Falle von Audios, stelle sicher, dass ein Transkript vorhanden ist.

# **10. Prüfen auf Barrierefreiheit & Export**

Nutze die in PowerPoint integrierte Funktion zur Prüfung der **Barrierefreiheit** 

Exportiere die Datei immer als PDF, wenn du sie weitergibst.

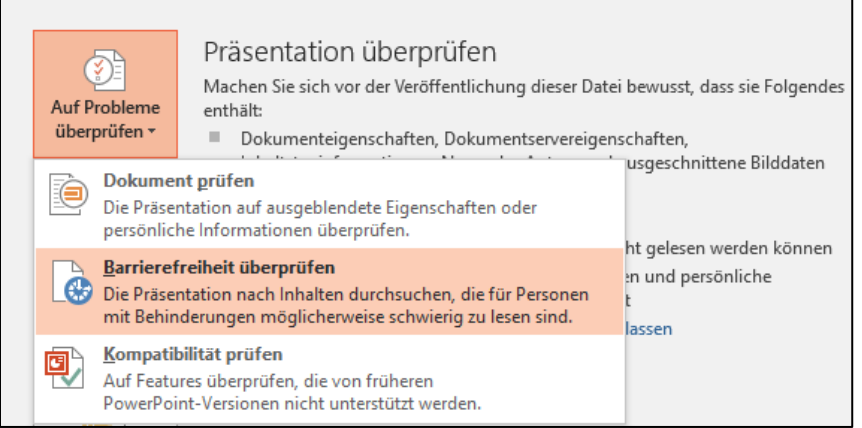

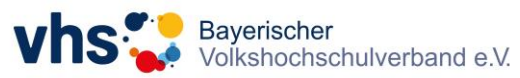

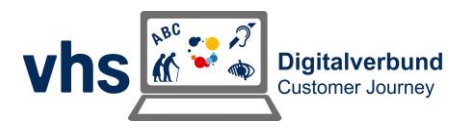